## 招生常見問答集

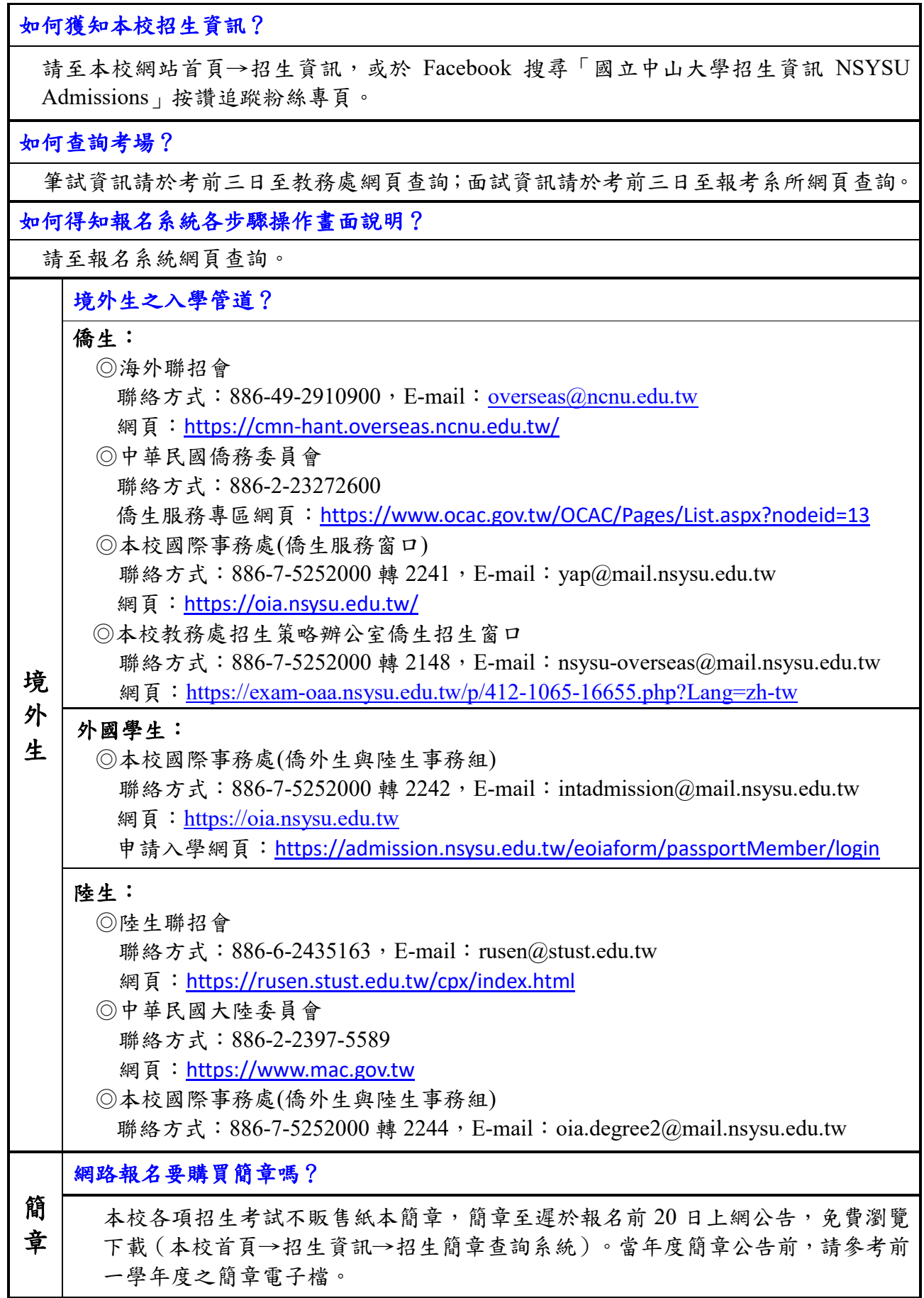

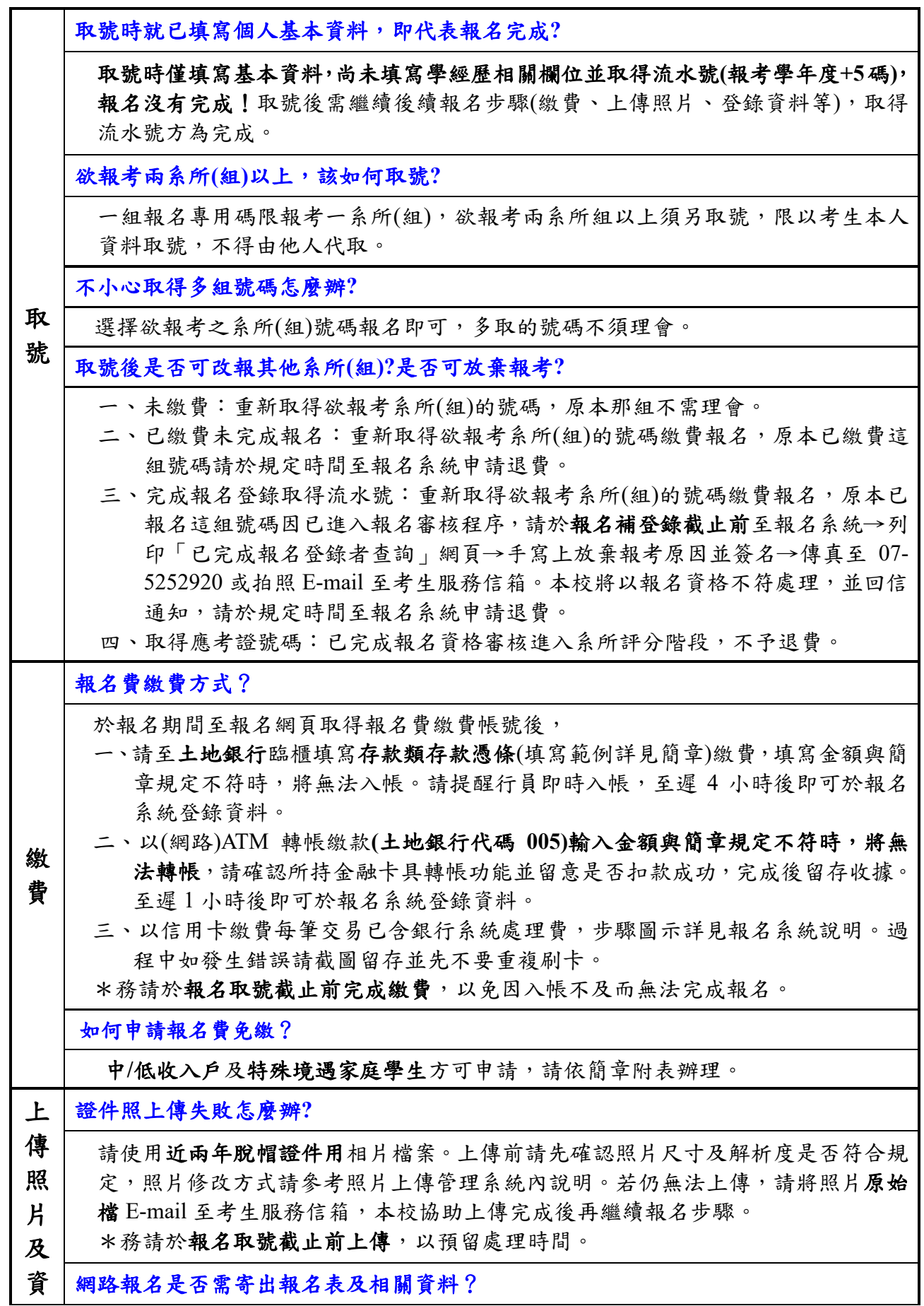

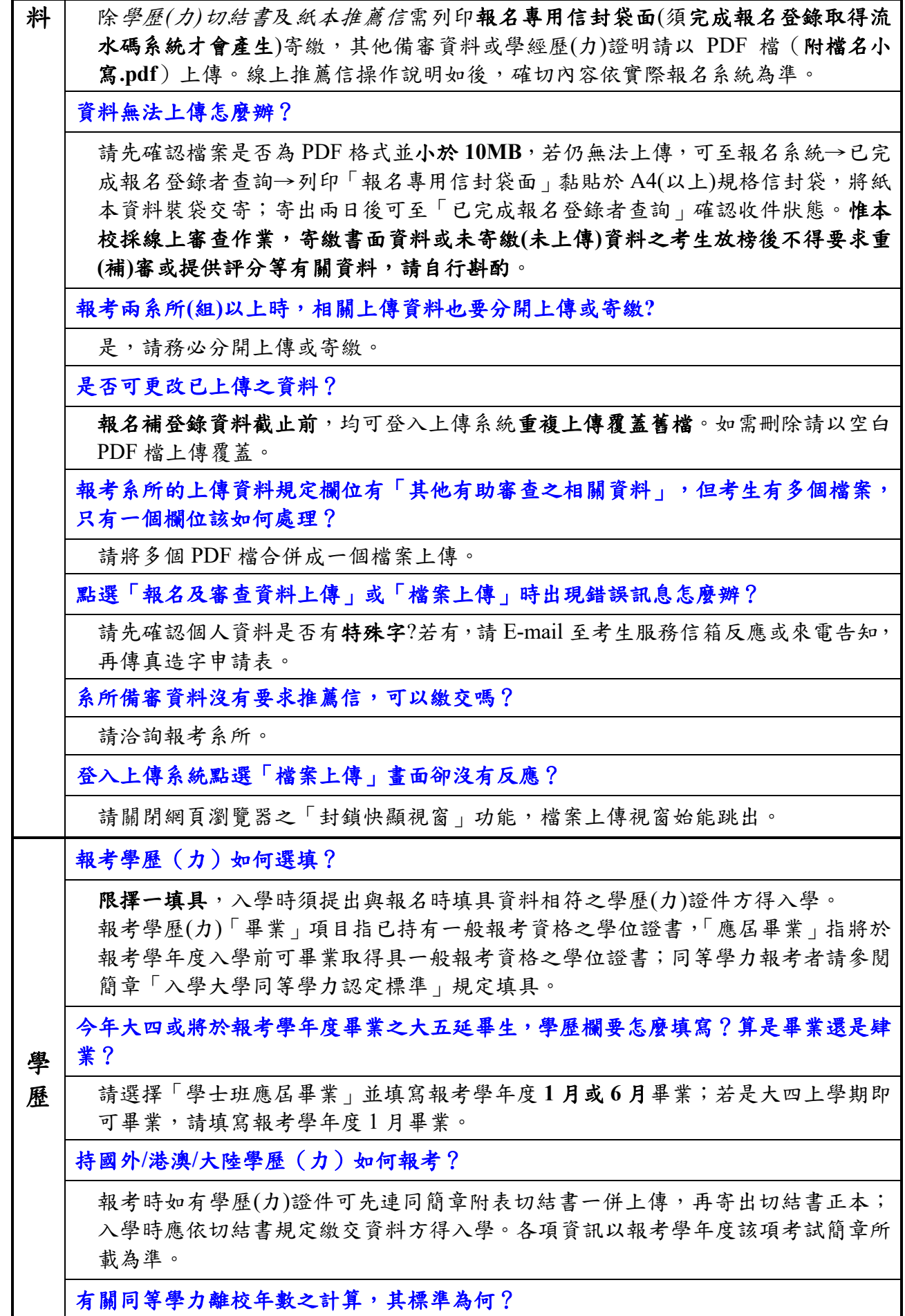

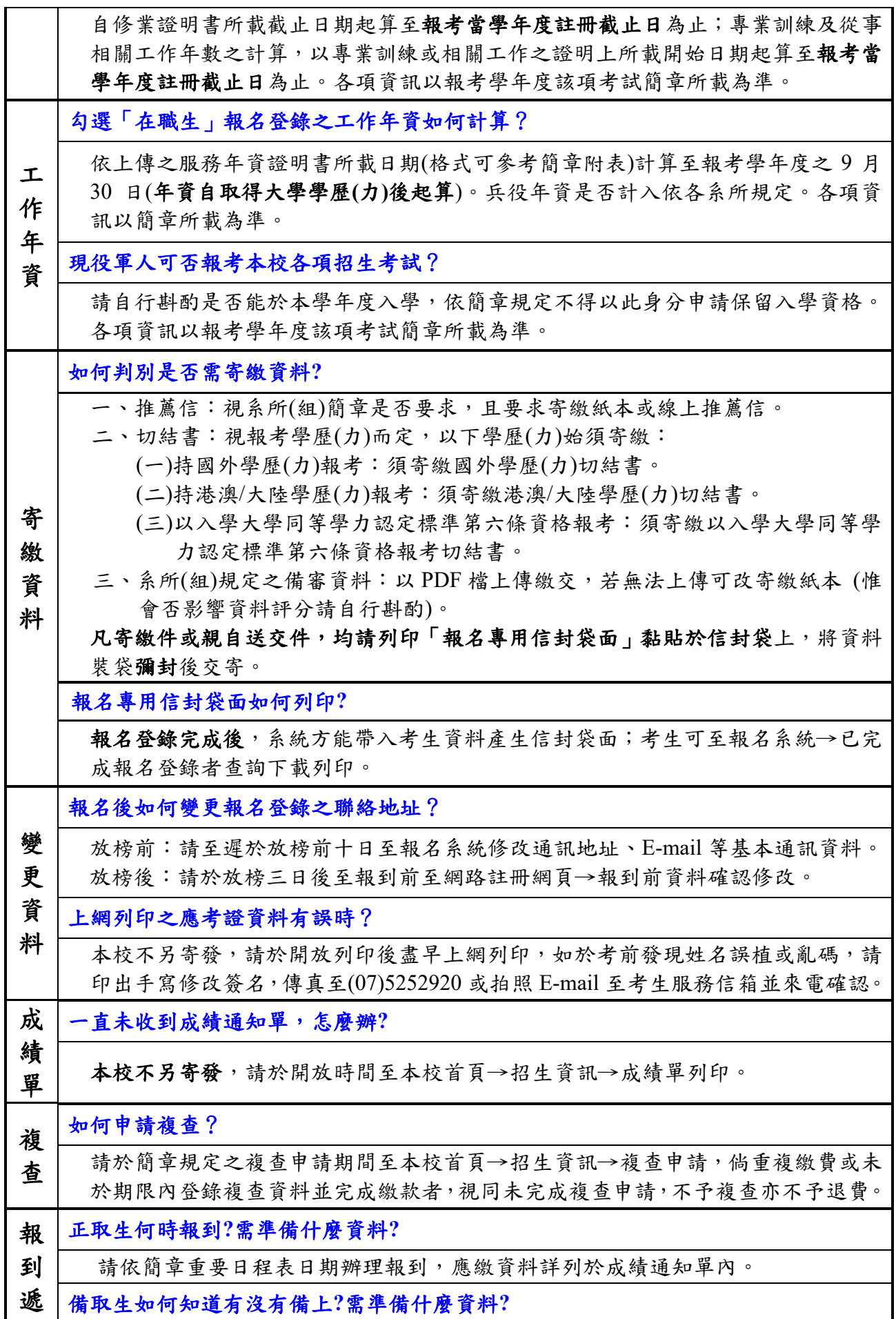

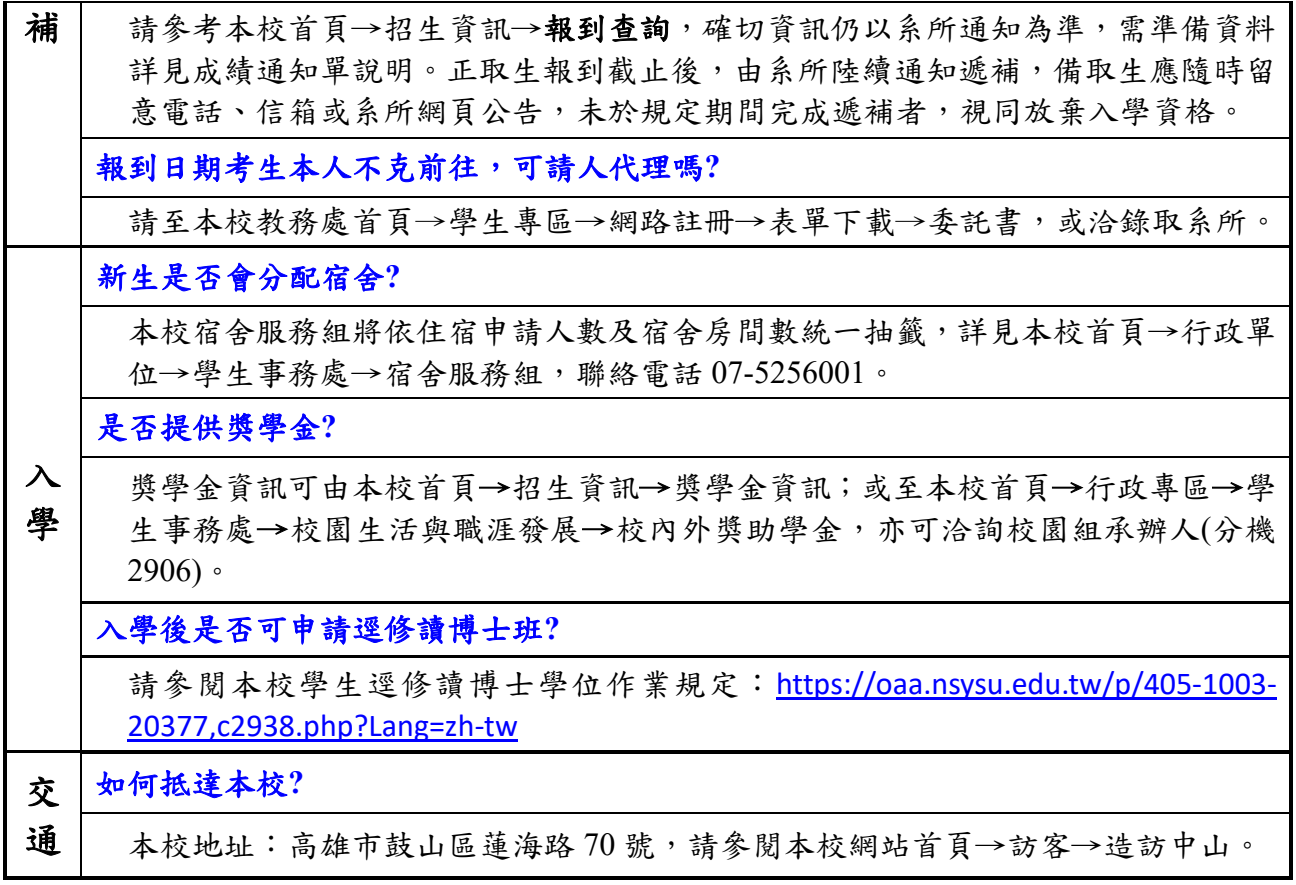

## 線上推薦信操作說明(確切內容依報名系統為準)

一、請依報考系所規定封數新增推薦人基本資料

《110學年度碩士班甄試招生考試》

《推薦人登錄作業》

考生姓名: test 報名流水碼: 11010257 報考系所組:國際經營管理碩十學程 聯絡電話: (需2封推薦信) 新增推薦人基本資料

請點選[新增推薦人基本資料],依以下說明操作:

箱。

- 2. 推薦人收到E-mail後, 依内附連結點入進行推薦, 完成送出即不得異動。
- 3. 報名補登截止前可新增/刪除推薦人, 點選刪除後將一併刪除推薦人填寫之資料, 推薦人點入連結將顯 示失效。
- 4. 完成後可至報名系統→報名登錄→個人報名進度清單及已完成報名登錄者查詢進度。
- 5. 請確會填寫推薦人資料,如經發現偽造情事,一概取消報名、考試及錄取資格,且不退還所繳報名費 用。已註冊入學者,即開除學籍,畢業後始查覺者,除依法追繳其學位證書外,並撤銷其學位資格。
- 二、輸入推薦人資料後,系統將發送連結至推薦人信箱請其推薦;如遇拒絕推薦時,可將該 筆刪除重新新增請他人推薦。推薦狀態亦可於報名系統→已完成報名登錄者查詢確認。

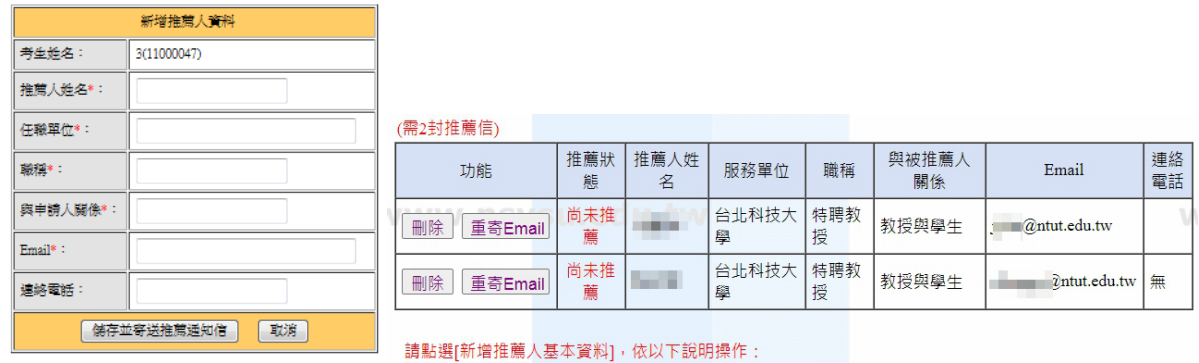

三、推薦人將收到以下信件,須於報名補登錄截止前完成登錄,逾時則連結失效。請考生 務必預留推薦時間,盡早發送。

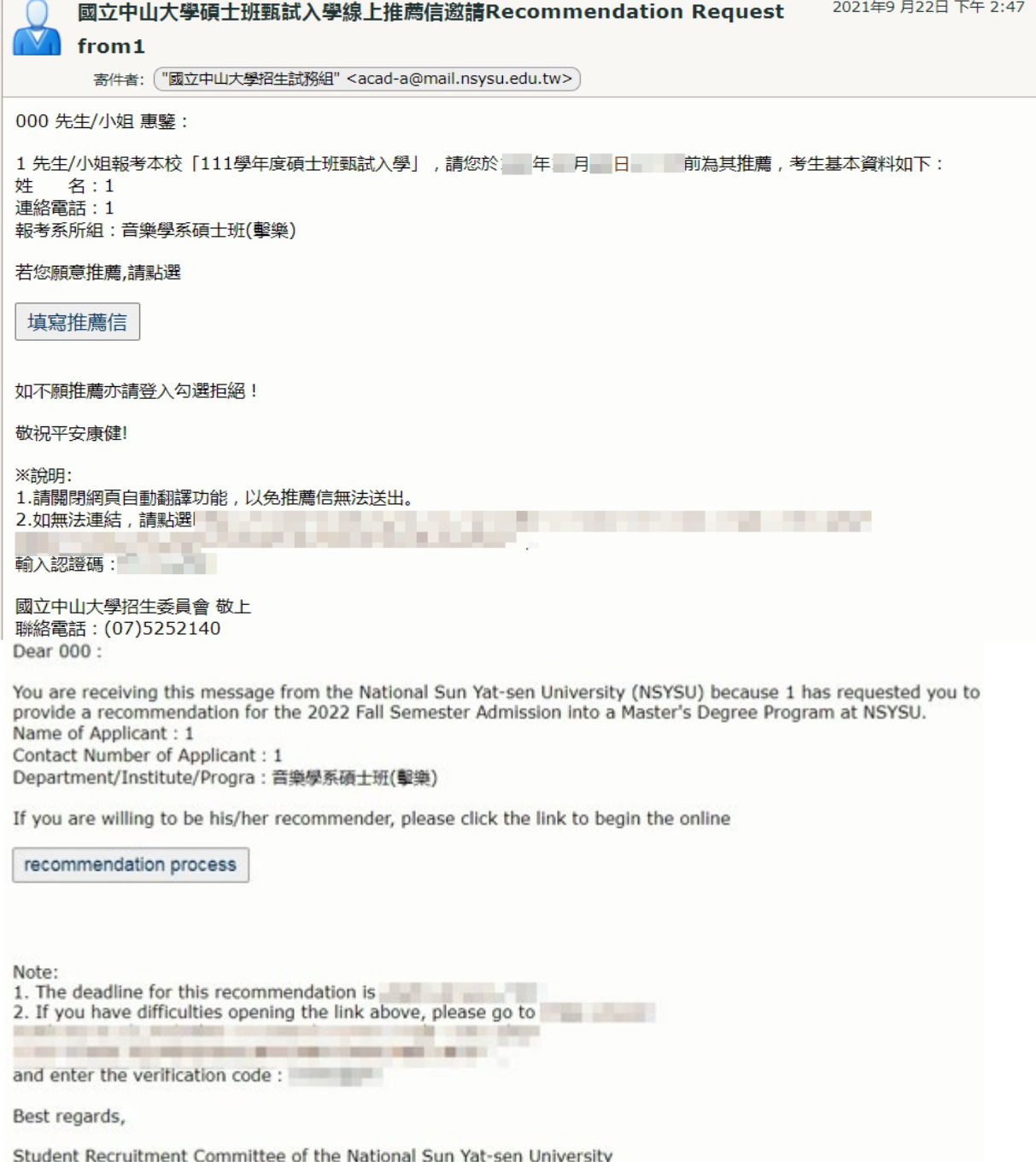

Tel: +886-7-5252140

四、推薦人點入後如發現資料錯誤可自行修正,惟完成推薦送出後則不得修改,僅能閱覽, 逕由本校委員審查評分。請注意須關閉網頁自動翻譯功能以免無法送出。

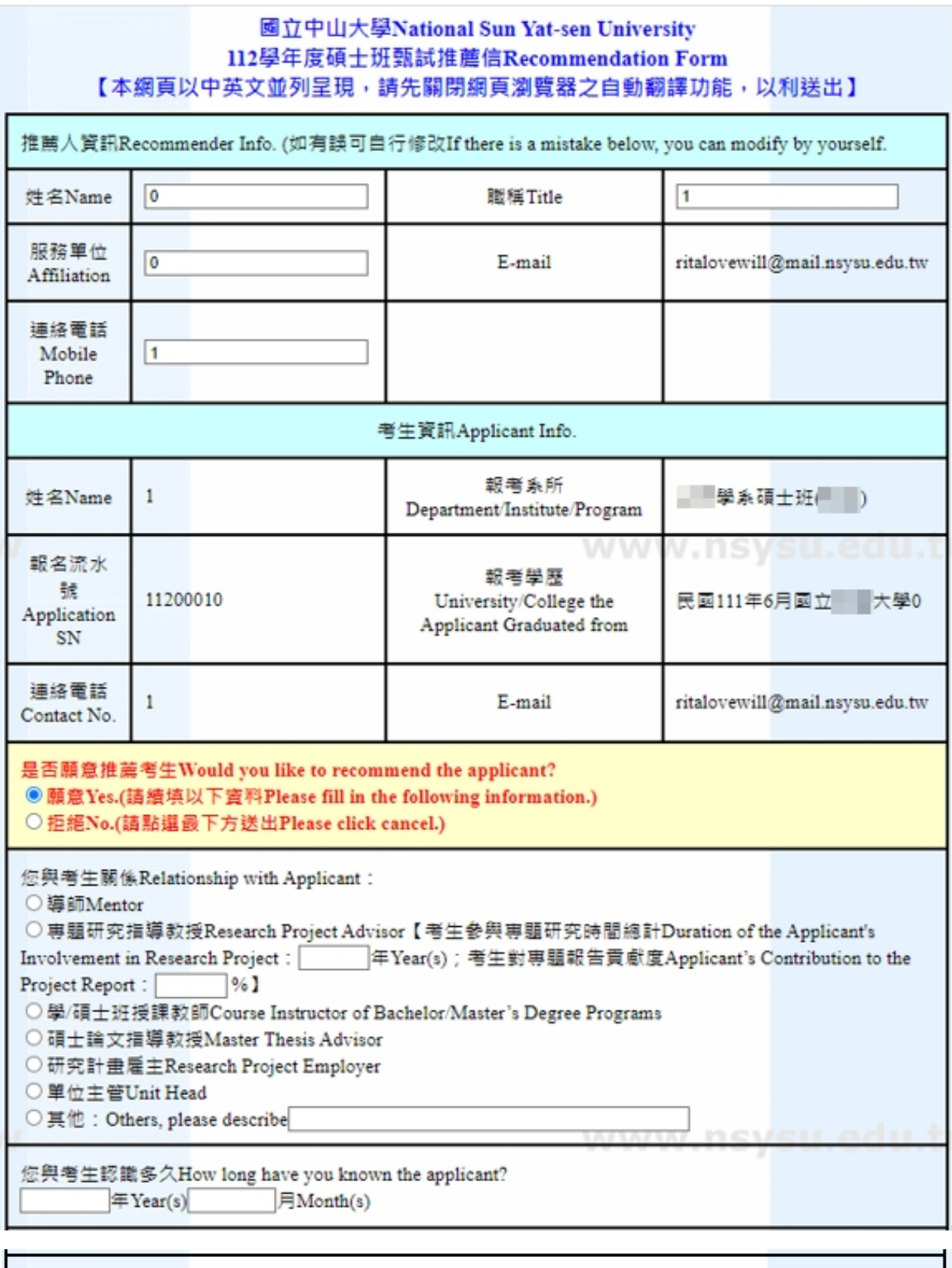

熟識程度How well do you know the applicant?

○極熟識Well-acquainted

○熟識Acquainted

○ 普通Moderately Acquainted

○不甚熟識Not Acquainted

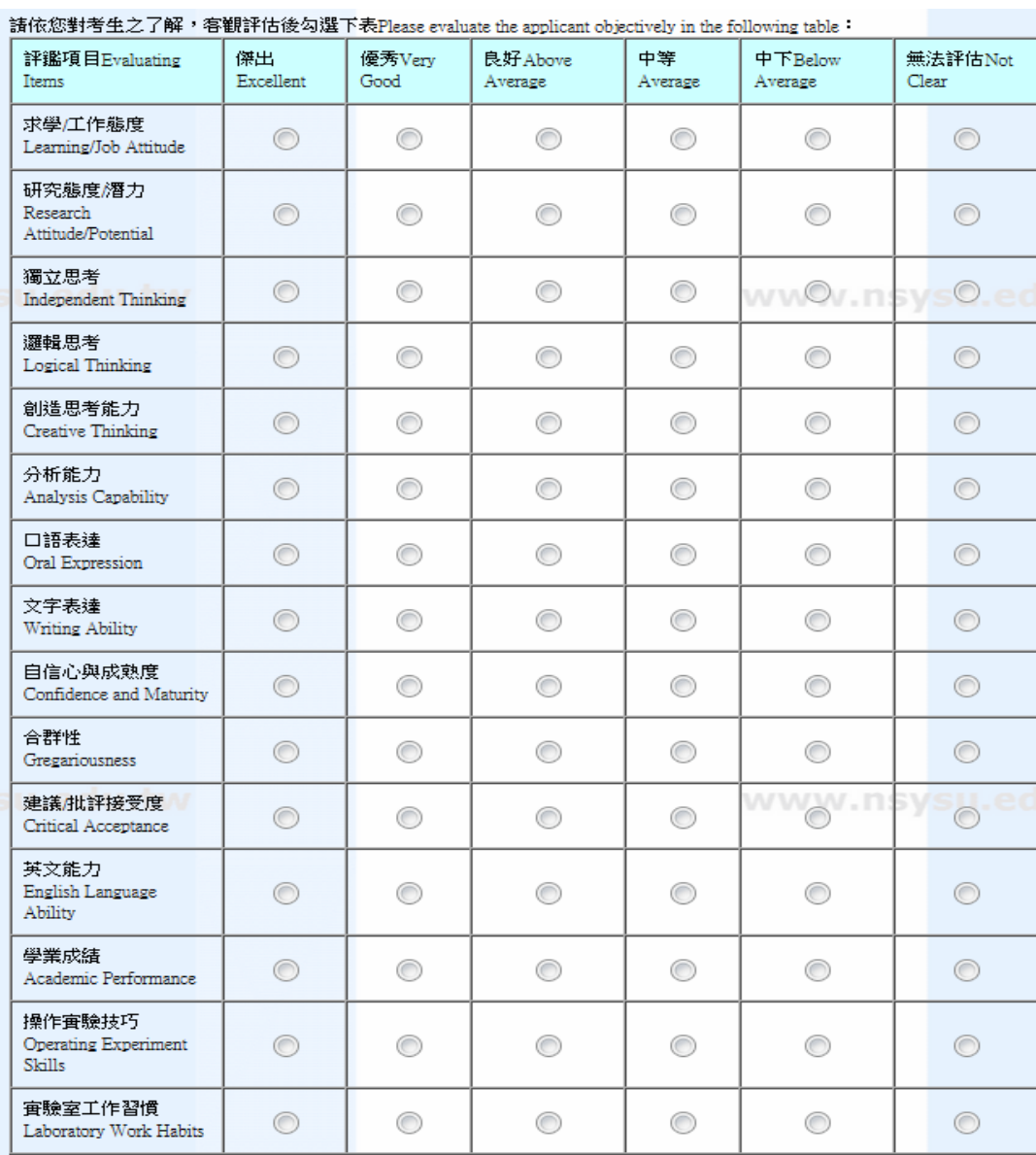

綜合評語:請您列出考生之優缺點及其在學術上可能的潛力、專題報告中扮演之角色及具體完成事項等。(建議1000字<br>內)General Comments:Please list the applicant's strengths and weaknesses, academic potential and specific accomplishments in the<br>project report \* (This space is limite

整體評估Overall:

◎ 極力推薦Strongly Recommended

◎ 推薦Recommended

◎ 勉予推薦Recommended with Reservations

送出Sent(送出後不得更改Can't be modified again after submitting the form.)

 $\mathbb{Z}_2^2$ 

取消Cancel